# **ACTIVIDAD 3 Y 4 DNS**

En primer lugar tenemos que tener internet en Ubuntu server para poder instalar bind9

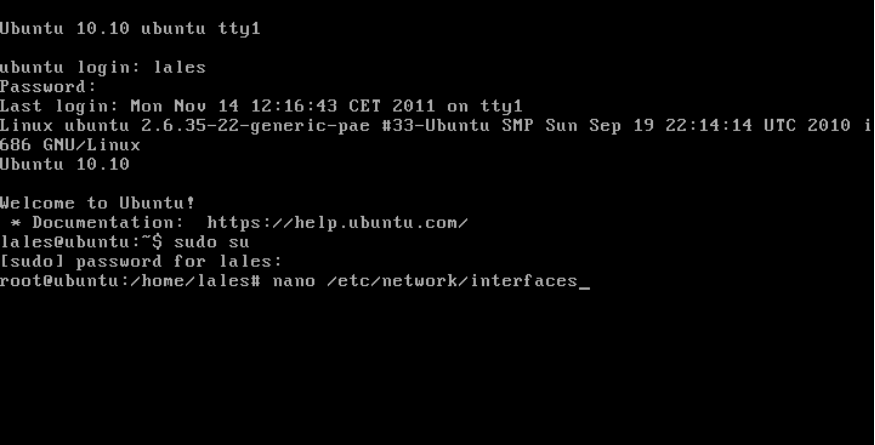

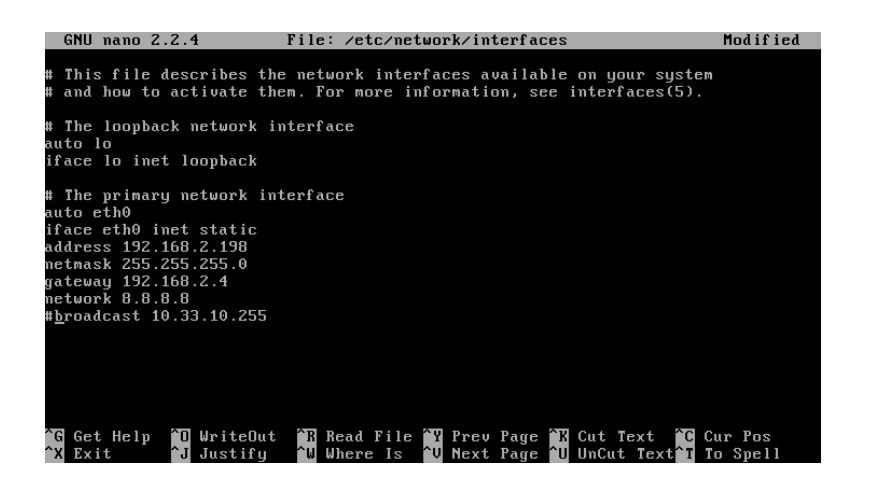

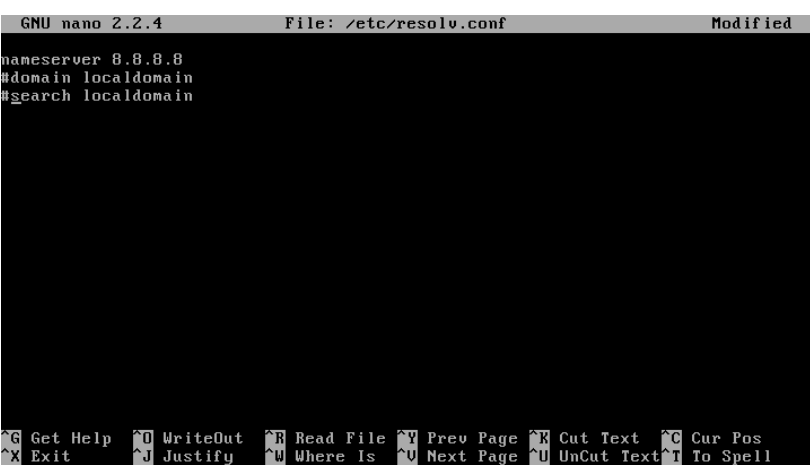

#### Cuando ya tenemos internet instalamos bind9 de la siguiente manera

#### Sudo apt-get install bind9

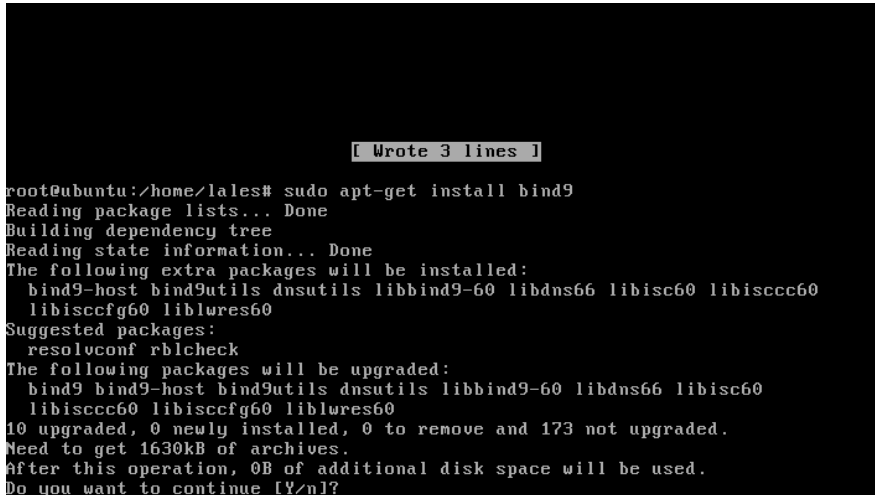

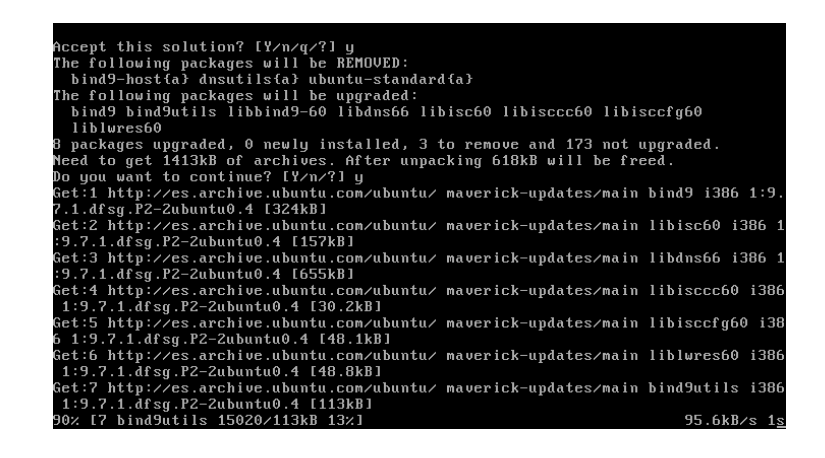

Tenemos que poner aptitude install bind9 para instalar algunos paquetes

```
1.dfsg.P2-2ubuntu0.4_1386.deb) ...<br>Unpacking replacement bind9utils ...<br>Preparing to replace libbind9-60 1:9.7.1.dfsg.P2-2 (using .../libbind9-60_1%3a9.<br>7.1.dfsg.P2-2ubuntu0.4_1386.deb) ...<br>Unpacking replacement libbind9-6
* Stopping domain name service... bind9<br>* Starting domain name service... bind9<br>Processing triggers for libc-bin ...<br>Idconfig deferred processing now taking place
                                                                                                                                                                                                                   E OK<br>E OK
 Current status: 173 updates [-10].<br>root@ubuntu:/home/lales# aptitude install bind9<sub>.</sub>
```
Una vez instalado, ponemos las direcciones que nos pide en el ejercicio

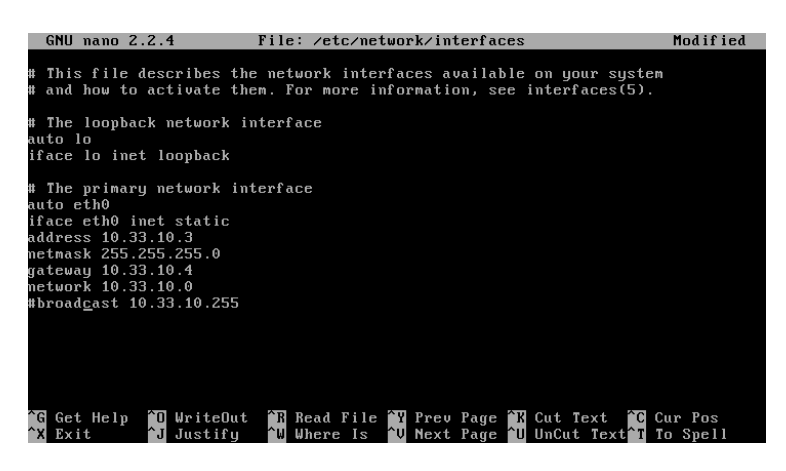

Y configuramos el fichero /etc/bind/named.conf.local poniendo la zona inversa y directa

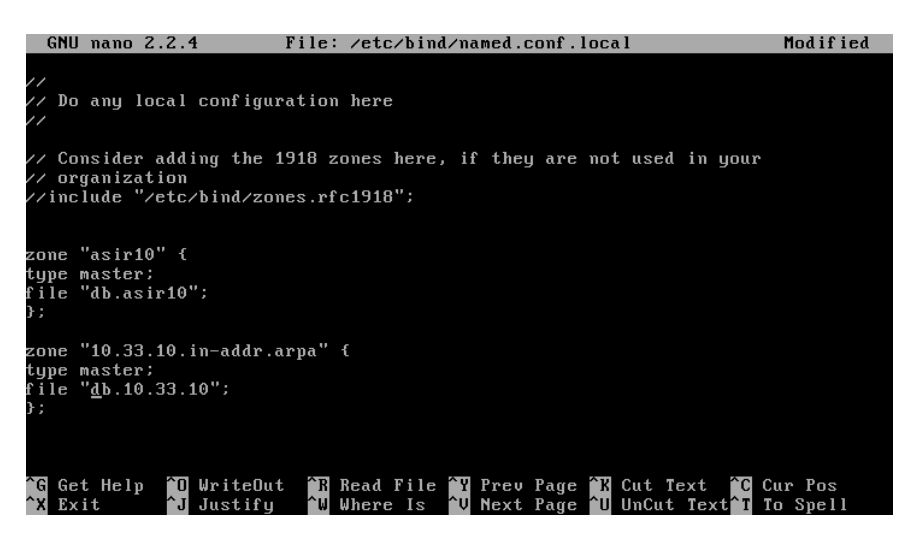

Ahora nos vamos al fichero /var/cache/bind/db.asir10 para configurar la zona directa y ponemos los siguientes parámetros, tal y como está en la siguiente foto

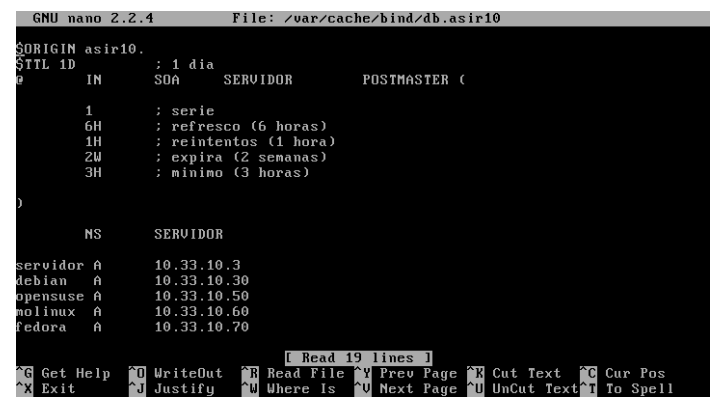

Ahora configuramos el fichero /var/cache/bind/db.10.33.10 para la zona inversa

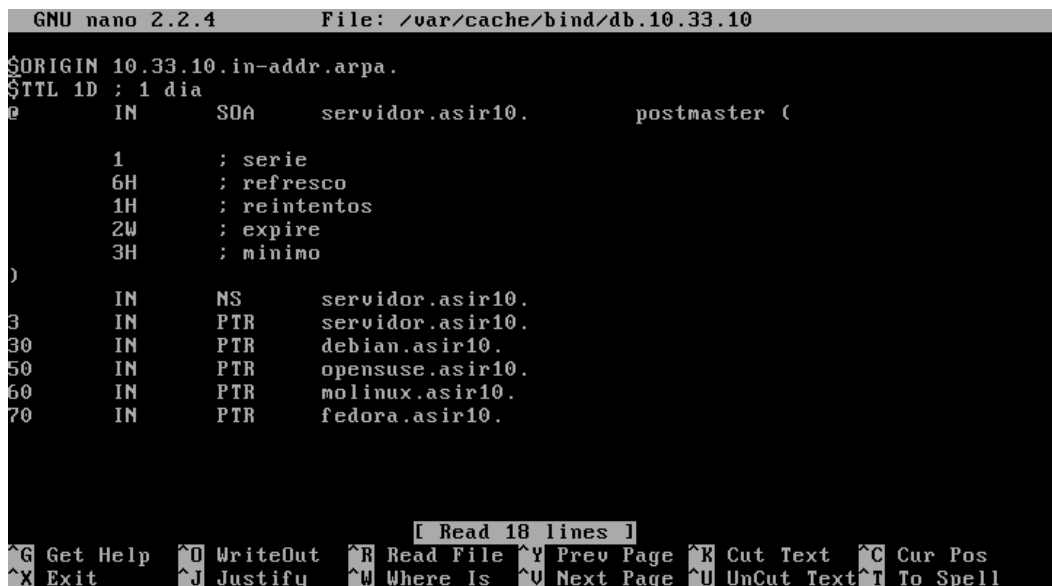

Ahora tenemos que configurar el fichero /etc/resolv.conf para poner de nameserver la dirección del servidor 10.33.10.3

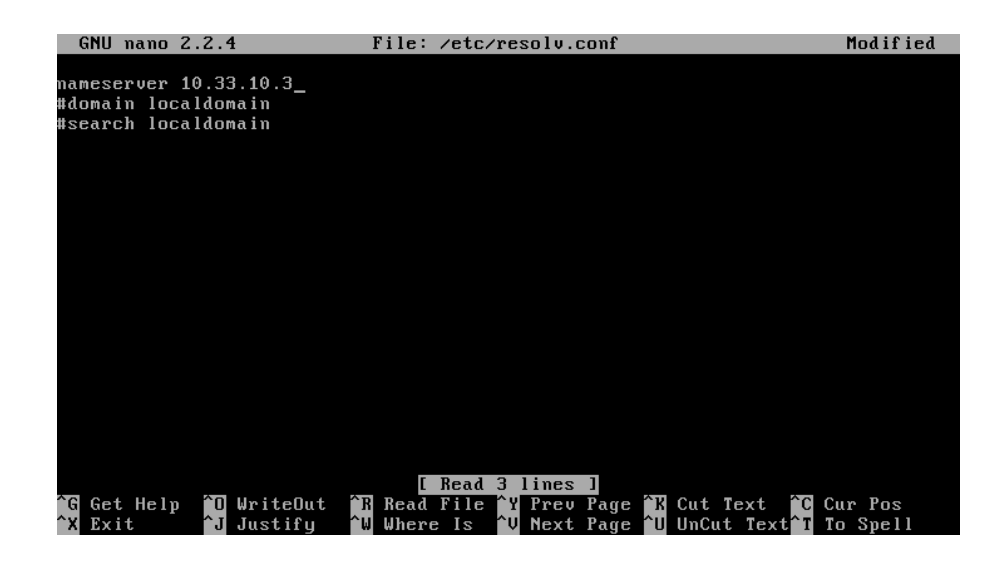

# Ahora nos vamos a los clientes a poner de modo gráfico las direcciones ip y en el DNS preferido ponemos la dirección del servidor, así lo hacemos con Debian, OpenSUSE, Molinux y Fedora

### EN DEBIAN

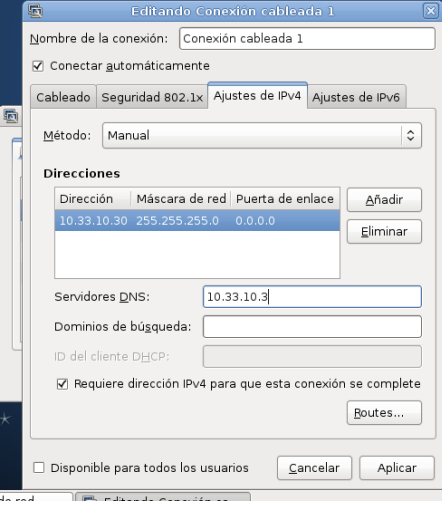

## EN OPENSUSE

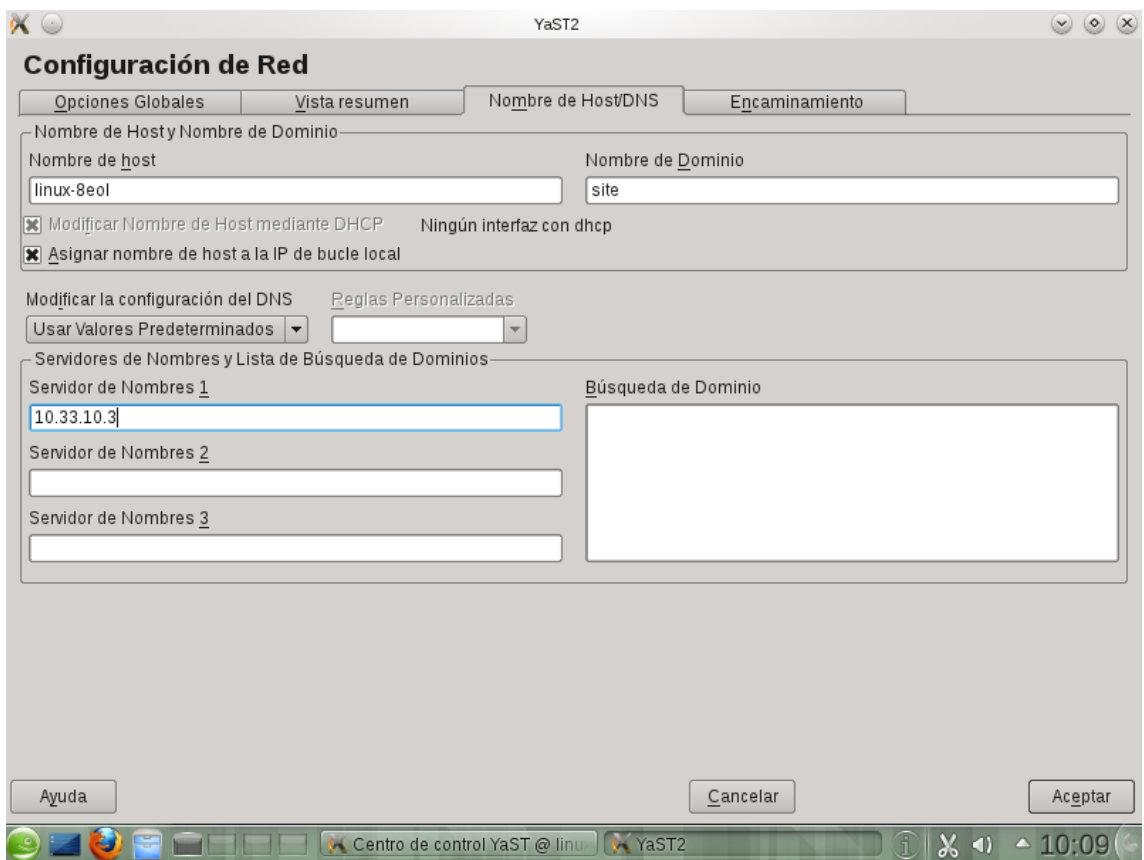

## EN FEDORA

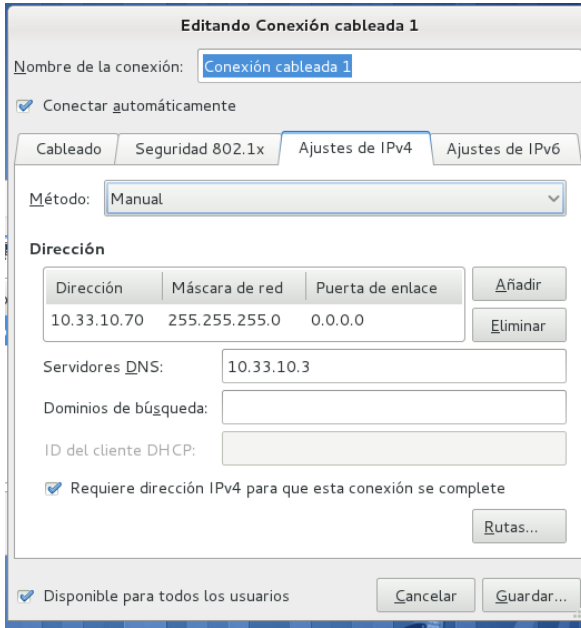

## EN MOLINUX

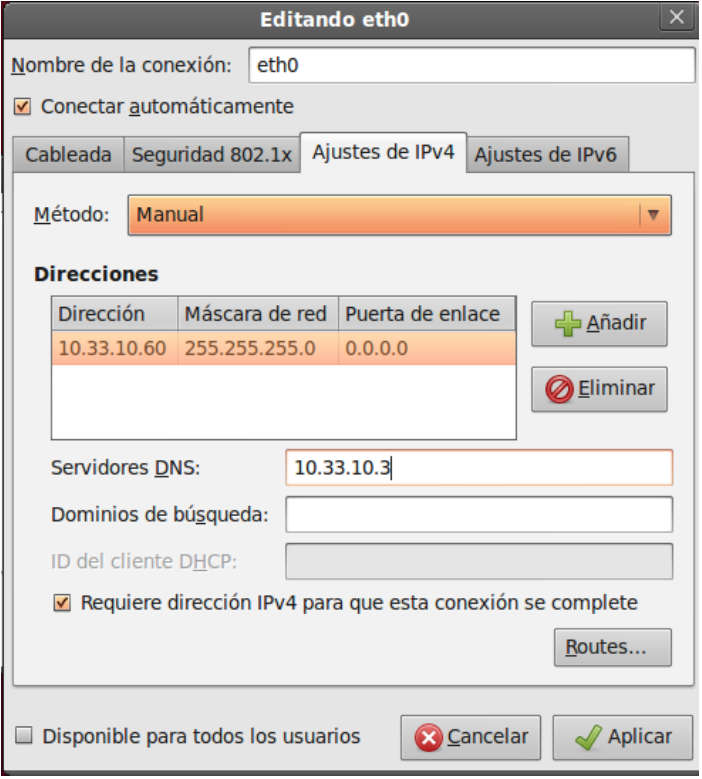

Ahora volvemos al servidor y ponemos nslookup y ponemos la dirección de Fedora por ejemplo 10.33.10.70 y nos aparece el nombre que le dimos Fedora.asir10., si ponemos el nombre del servidor servidor.asir10. nos aparece la dirección ip que tiene asignada 10.33.10.3

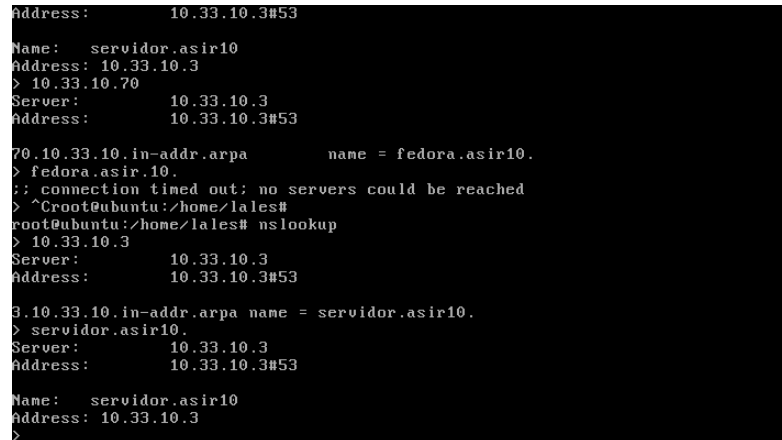

Así lo vamos haciendo con todos los clientes

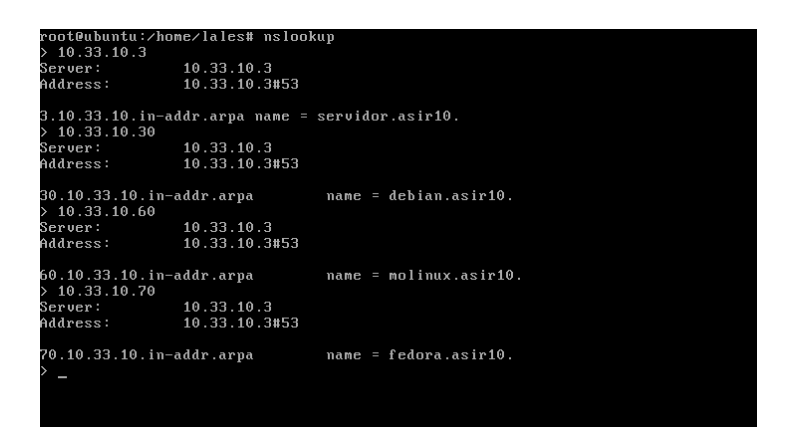

Y si ponemos el nombre asignado al cliente, pues nos aparece la ip que tiene cada uno

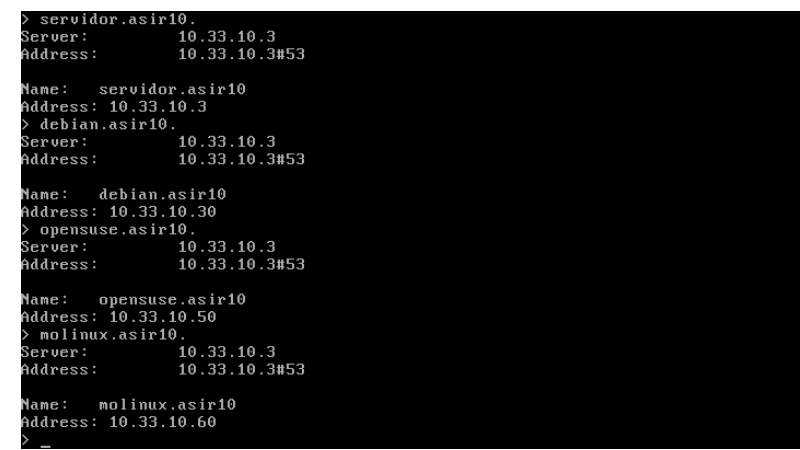

## Ahora lo hacemos al revés, desde los clientes ponemos nslookup y ponemos tanto la inversa como la directa

#### EN DEBIAN

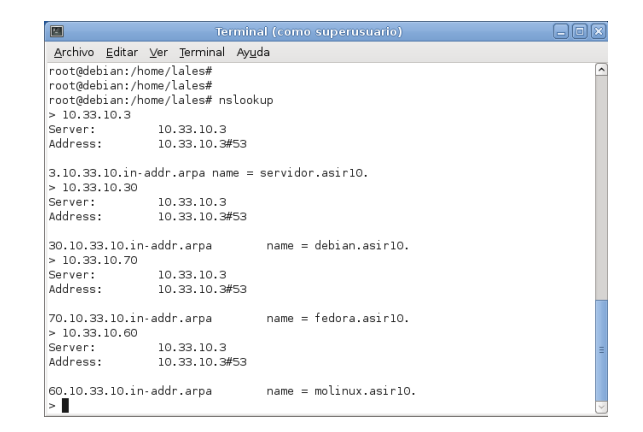

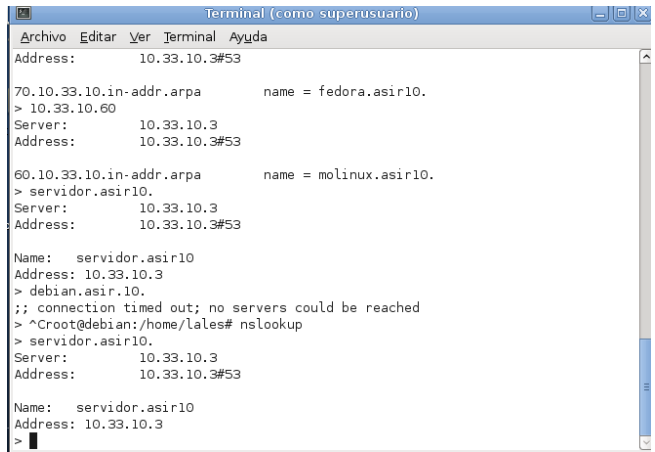

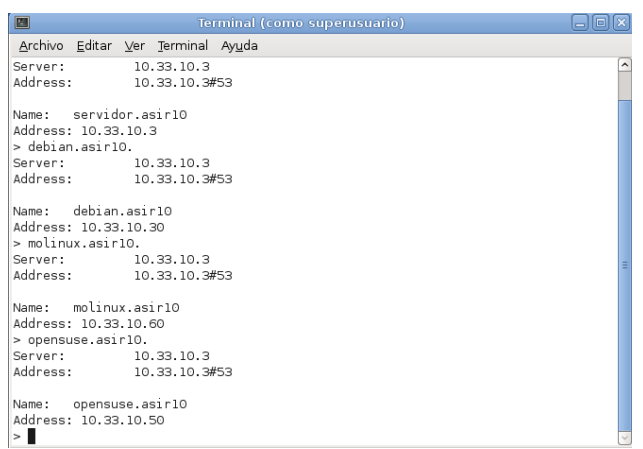

#### EN OPENSUSE

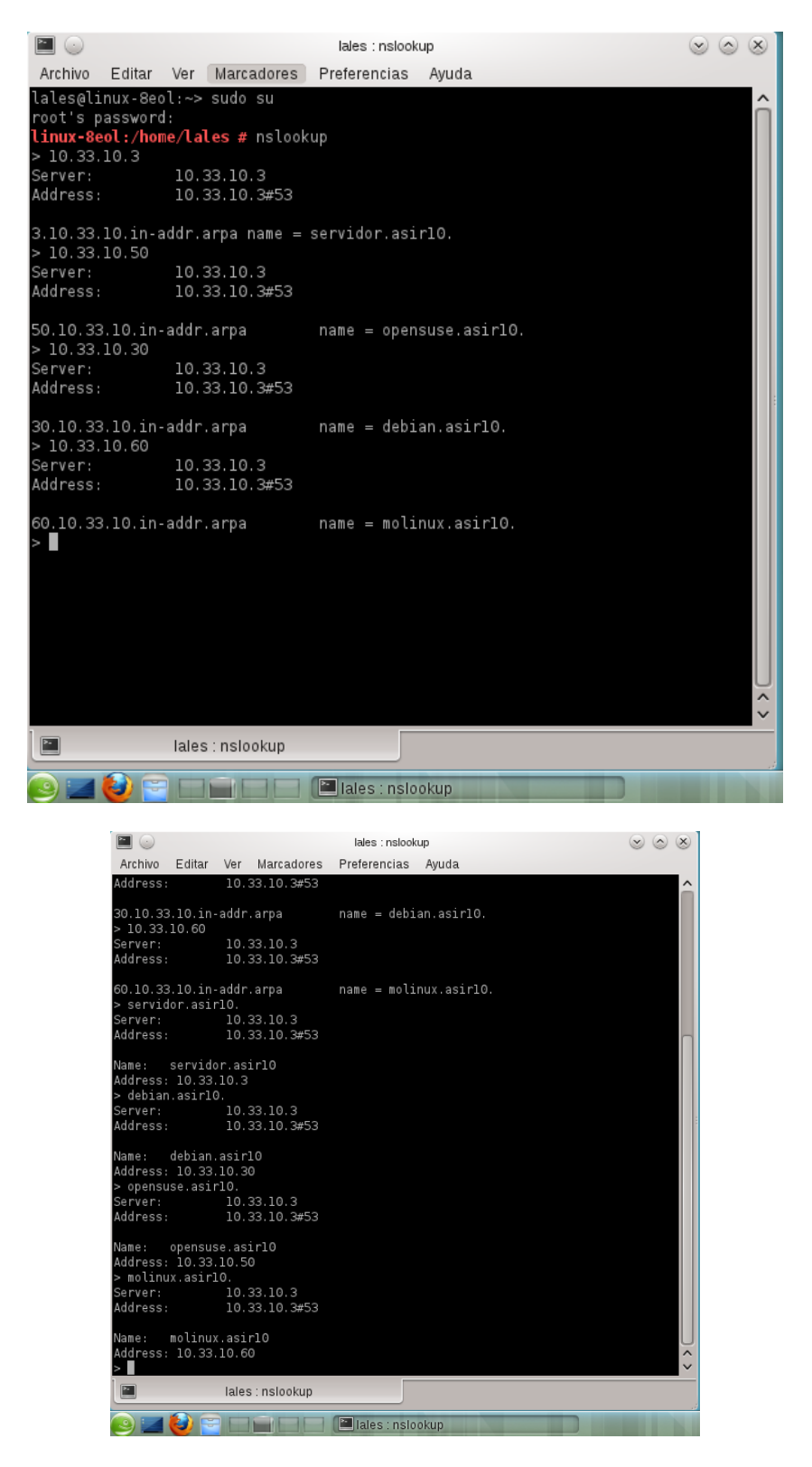

MARÍA ÁNGELES PEÑASCO SÁNCHEZ - ACTIVIDAD 3 Y 4 DNS - SRI -2º ASIR